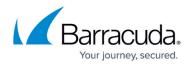

# Barracuda XDR Release Notes — December 2023

https://campus.barracuda.com/doc/104366862/

### Enhancements to Managed Endpoint Security

### Easily Add Threats to the Allow List

To minimize false positives, users can now add threats to their Allow Lists quickly and easily, without having to contact Barracuda.

### To add a threat to the Allow List

- 1. In Barracuda XDR Dashboard, click Intelligence > Endpoint Security.
- 2. In the **All Threats** table, click a row.
- 3. In the **Threat Details** dialog box, click **Add to Allow List**.

### Additional Fields added to the All Threats table on the Endpoint Security page

Additional fields, such as Endpoint Name and Hash, have been added to the All Threats table on the Endpoint Security page. You can also filter the page based on these fields (See <u>Filtering the Endpoint</u> <u>Security Page</u>.)

### To view additional fields in the All Threats table

- 1. In Barracuda XDR Dashboard, click **Intelligence** > **Endpoint Security**.
- 2. In the **All Threats** table, click a row.

### **Enhancements to Ticket Integrations**

### Delete All Settings for Autotask, ConnectWise, and ServiceNow

Autotask, ConnectWise, and ServiceNow users can now delete all settings.

### To delete all settings

- 1. In Barracuda XDR Dashboard, click **Administration** > **Integrations**.
- 2. Click one of the following cards:
  - Autotask
  - ConnectWise
  - ServiceNow
- 3. Click the **Delete All Settings** button.

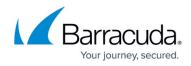

### View a Summary of the Autotask Integration

You can view a convenient summary of your Autotask integration.

### To view your Autotask integration settings

- 1. In Barracuda XDR Dashboard, click **Administration** > **Integrations**.
- 2. Click the **Autotask** card.

## Barracuda XDR

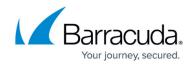

© Barracuda Networks Inc., 2024 The information contained within this document is confidential and proprietary to Barracuda Networks Inc. No portion of this document may be copied, distributed, publicized or used for other than internal documentary purposes without the written consent of an official representative of Barracuda Networks Inc. All specifications are subject to change without notice. Barracuda Networks Inc. assumes no responsibility for any inaccuracies in this document. Barracuda Networks Inc. reserves the right to change, modify, transfer, or otherwise revise this publication without notice.